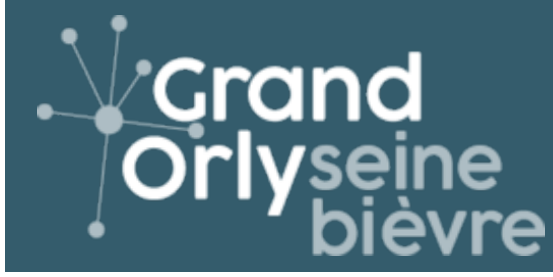

## **ServicesA 3**

## **Fonctionnement**

Activation de la fonctionnalité commentaire

- Choix de la page ou du dossier
- Affichage dans la colonne centrale du backoffice de la liste des commentaires sous forme de tableau :
- Date de publication
- Commentaire
- Etat
- Bouton fonctionnel

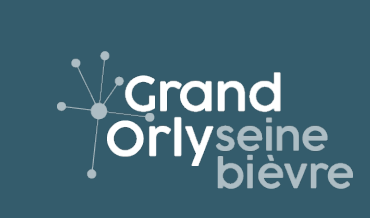

**Bâtiment Askia** 11 avenue Henri Farman BP748 94 398 Orly aérogare Cedex  $\frac{6}{5}$  01 78 18 22 22